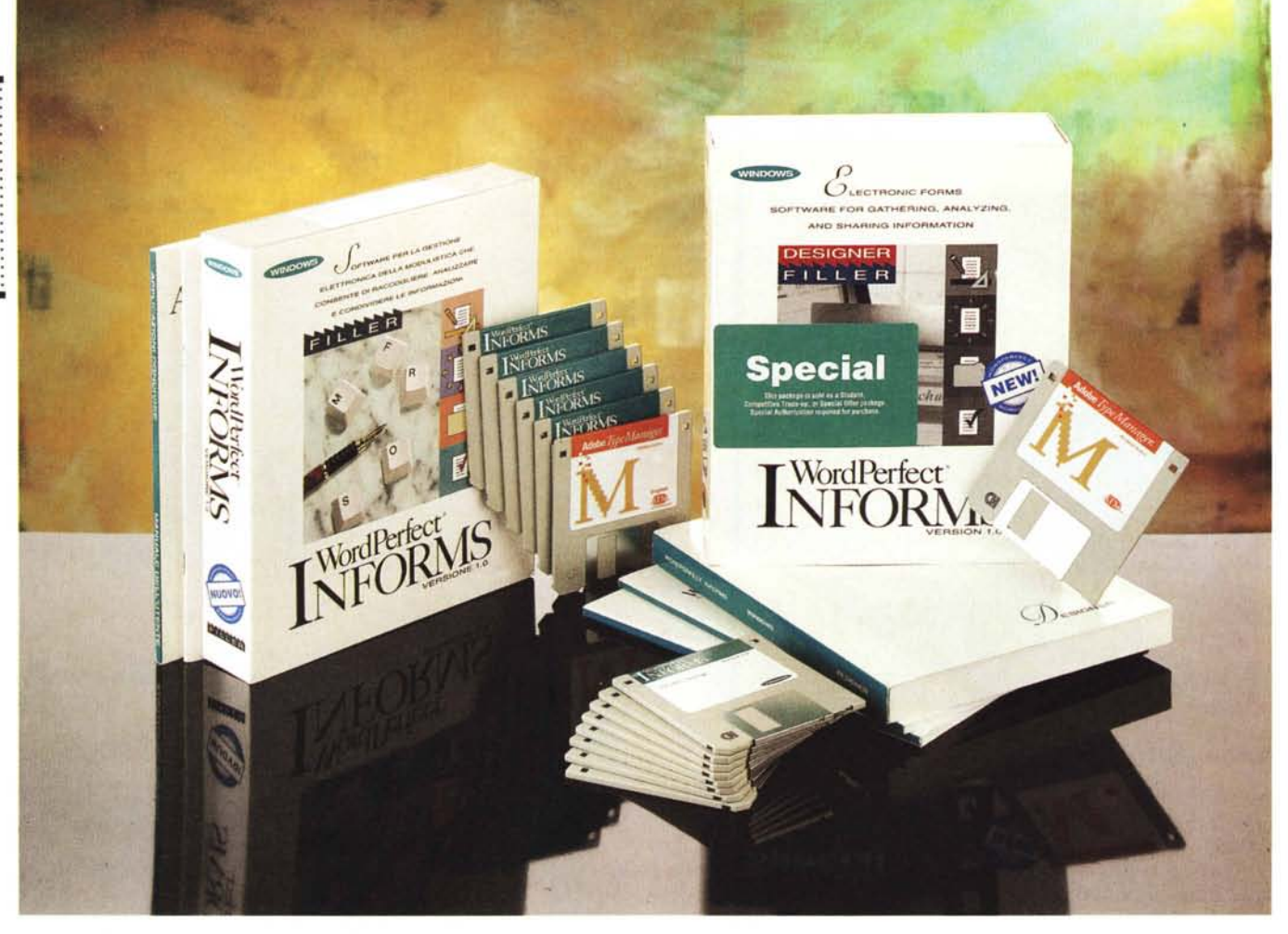

# **WordPerfect InForms 1.0 Designer e Filler**

*di Francesco Petroni*

n1 *el riquadro pubblicato in queste ~ pagine parliamo della nuova tipologia di prodotti destinati alla Modulistica Aziendale, argomento che giustifica questa prova nella quale* si *parla esplicitamente dei prodotti della WordPerfect che* si *chiamano InForms. Ebbene* i*prodotti InForms sono in pratica tre più gli accessori.*

*Il primo* è *il Oesigner che dispone degli strumenti* e *delle fuzionalità per creare* i*moduli, ovvero le Scherma te di acquisizione dei dati* e *gli Stampati, nonché di quelle funzionalità che servono per collegare* i *campi dei moduli al database sottostante,* o *direttamente,* o *attraverso le eventuali infrastrutture telematiche disponibili sul sistema, ad esempio LAN* e *sistemi di Posta Elettronica (il contenuto del Modulo diventa direttamente un Messaggio).*

*Il secondo prodotto* è *il Filler che consente all'utilizzatore del modulo di riempirlo, di stamparlo, di memorizzarlo nel database* o *di inviarlo al destinatario. Consente anche di eseguire le eventuali ricerche dei dati da aggiornare.*

*Il terzo prodotto* si *chiama Security* e *serve per l'amministrazione del sistema,* e *quindi serve, nelle applicazioni con più utenti* e *più tipologie di utenti, per creare l'elenco degli utenti, con* i *vari livelli di autorizzazione* e *per gestire quindi il sistema di convalida* e *di protezione (in pratica viene riprodotto informaticamente il concetto di <<firma))).*

Ci *sono poi le applicazioni condivise, quelle applicazioni che sono presenti in tutti gli applicativi WordPerfect, ad esempio* i*vari Correttori ortografici, op-* *pure il File Manager (fig.* 1), *oppure ancora il sistema di ClipArt, ecc.* Se *sul sistema sono già installati prodotti Word-Perfect questi accessori già* ci *dovrebbero esssere (occupano la directory WPC).*

*In particolare ricordiamo che il prodotto di punta della WordPerfect* è *il word processar WordPerfect, ora giunto alla versione 6.x per Windows, dal quale Oesigner* e *Filler prendono moltissimo. Ricordiamo anche WordPerfect Office, che* è *un prodotto che svolge servizi su LAN, ed in particolare per Oesigner* <sup>e</sup> *Filler può svolgere* i *servizi di «messaging)). Ricordiamo infine, per la cronaca, che per quanto riguarda* i *file di disegno, ovviamente accettati dal Oesigner,* i *vari prodotti WordPerfect usano un proprio formato proprietario, che ha desinenza WPG.*

#### ... . ... . .... ..... . ... . .... . .... ... . .... ... . ... . WORDPERFECT INFORMS 1.0

*Per quanto riguarda le compatibilità, InForms riconosce tutti i sistemi di posta elettronica più diffusi, come Office, Lotus cc:Mail, Microsoft Mail* e *Mail di Windows for WorkGroup. Altri sistemi sono supportati tramite la funzionalità Esporta file. Riconosce poi tutti i Oatabase, a partire da quelli in formato ASCII, fino a quelli del mondo xBase, riconosce poi tutti i principali prodotti basati su SOL, come Oracle, Informix, Svbase,* MS *SOL Server, ecc.* e *infine riconosce OOBC.*

#### *1/pacchetto*

Fisicamente InForms si divide in due pacchetti: Designer ha il suo e Filler un altro. Va poi detto che la WordPerfect ha lasciato Designer, destinato ad un pubblico di tecnici, in inglese, mentre ha tradotto in italiano il Filler. Questo spiega anche il fatto che alcune figure a corredo sono in inglese mentre altre sono in italiano.

Bisogna anche dire che poiché Designer contiene in sé anche Filler, non fosse altro che per provare i moduli « lato utente», chi comprasse i due si ritrova un Filler in inglese, sulla macchina dello sviluppatore, e un altro in italiano su quella dell'utente. Nessun problema a meno che non si cerchi di installare ambedue i Filler sulla stessa macchina e non si stia attenti alle directories sulle quali scaricarli.

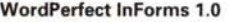

#### **Produttore e distributore:**

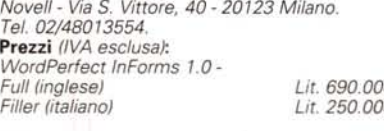

#### I manuali sono tre.

WP InForms Designer, solo nella versione per lo sviluppatore e quindi in inglese. Oltre 550 pagine che seguono lo stile dei manuali della WordPerfect, nei quali gli argomenti sono trattati in modo molto dettagliato e, in certo senso, didatticamente corretto, in quanto in numerose situazioni vengono spiegati gli aspetti tecnici inerenti un certo tema.

Il Manuale si divide in quattro parti. La prima si chiama, manco a dirlo, Getting Started, ed introduce al prodotto. Seguono una settantina di pagine dedicate allo svolgimento di sei lezioni con le quali imparare ad usare il prodotto. Si tratta di caricare dei file, già creati e

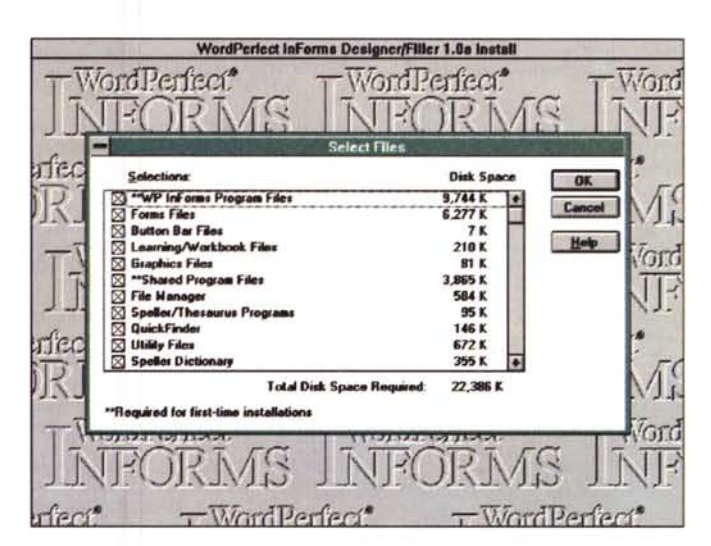

*Figura* l. *WordPerfect InForms 1.0 - L'Applicazione condivisa File Manager.*

*La WordPerfect dota ciascun suo prodotto di una serie di Applicazioni condivise che possono essere richiamate da ciascuno degli applicativi. attraverso comandi interni oppure possono essere lanciate come un qualsiasi eseguibile Windows. È chiaro che se ad esempio sul sistema è già installato WordPerfect, tali applicazioni già* ci *sono. Ouesto è il File Manager, ottimo "navigatore» alla ricerca del file desiderato. Pecca*to *che la funzione Vista faccia vedere solo i documentiWP.*

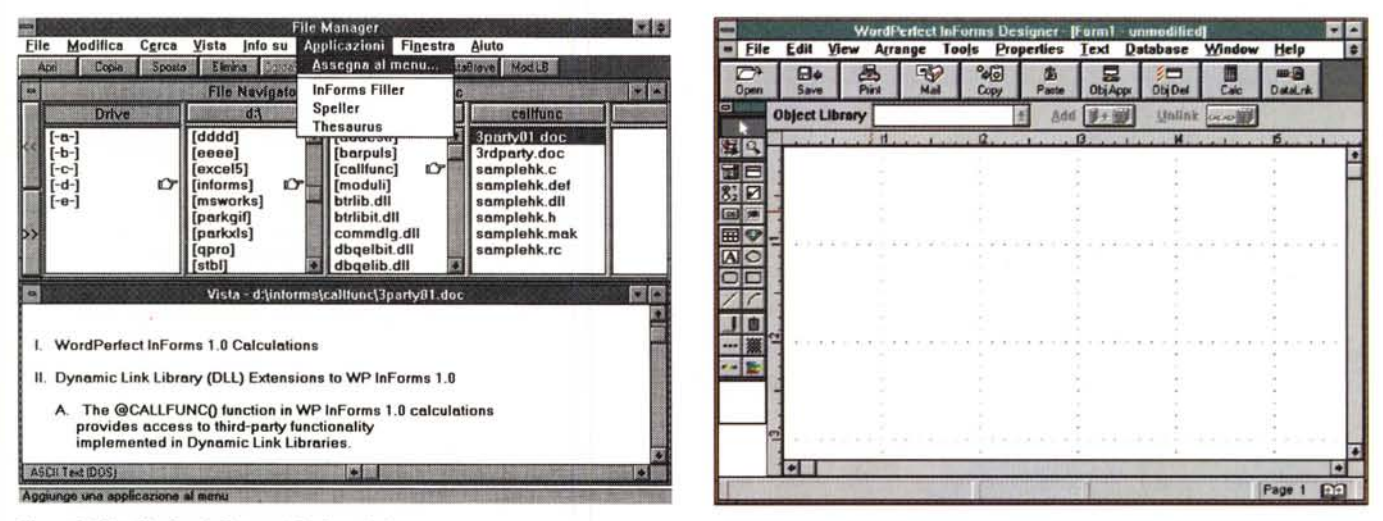

#### *Figura* 2. *WordPerfect InForms* 1.0 *-Installazione.*

Già dalla prima videata appare il look, ormai classico, della WordPerfect, casa nota per il suo diffusissimo word processor. La WordPerfect, la casa software, è ora stata assorbita nella Novell, e con l'occasione è stata lanciata una serie di prodotti Entry Level, anche di tipo Home, chiamata Main Street. I suoi prodotti comunque rimangono targati WordPerfect. Qui vediamo la procedura d'installazione del Designer che, se eseguita completamente, comporta l'occupazione di ben 22  $m$ ega sull'hard disk. La parte «filler» è, ovviamente, meno esigente.

#### *Figura* 3. *WordPerfect InForms* 1.0 - *Designer - Ambiente operativo vuoto.*

Lo sviluppo con Designer è ovviamente «object oriented», l'ambiente in cui si lavora è di tipo Visuale ed è particolarmente ricco di strumenti, al punto che la videata, anche quando ancora non si è cominciato a lavorare, sembra già piena. Gli oggetti inseribili sono quelli proposti dalla ricca Tool Palette che ha una sua posizione *di default. in alto a sinistra, ma può anche essere posizionata a piacere sulla videata.*

## PROVA WORDPERFECT INFORMS 1.0

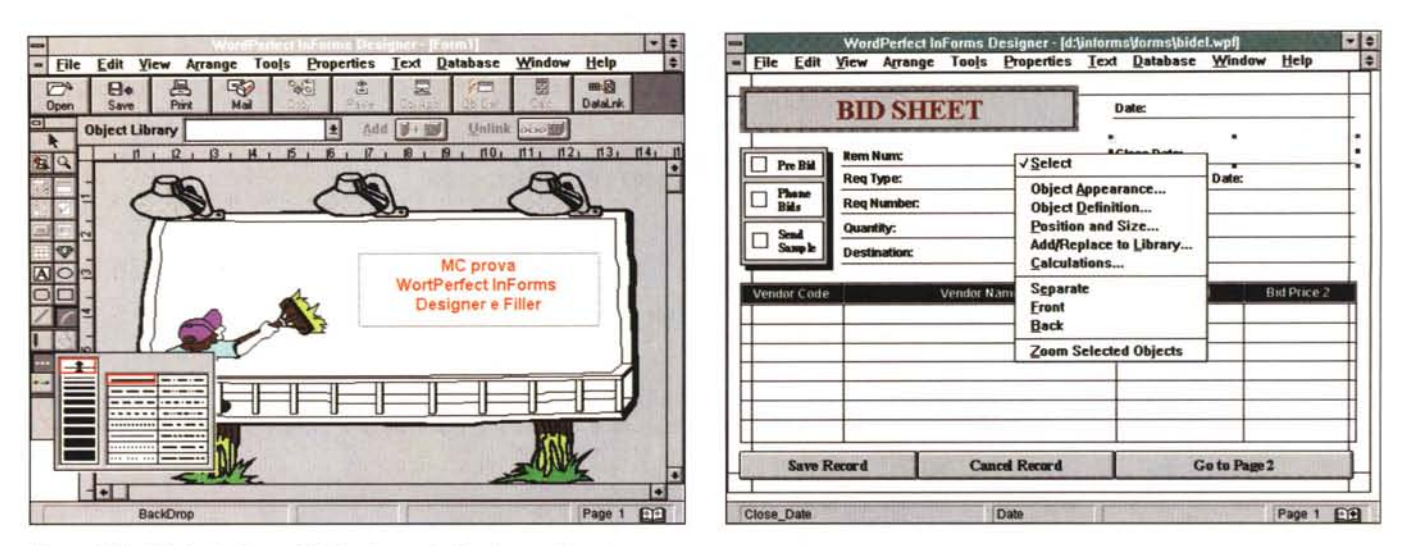

Figura 4. WordPerfect InForms 1.0 - Designer - Ambiente operativo pieno.

La zona centrale, quella con l'immagine ClipArt ingrandita, è quella del modulo vero e proprio. Sulla sinistra la barra con gli strumenti (descritti nel testo), in alto, sotto il menu. la barra dei pulsanti, alla WordPerfect, con i pulsanti molto «vistosi». In basso un «nastro» che dispone di alcuni ulteriori pulsanti dal significato più particolare. Da qui si richiamano gli oggetti dalle librerie, oppure si impostano i collegamenti tra campi del modulo e campi del database.

#### Figura 5. WordPerfect InForms 1.0 - Designer - Costruzione di una Tabella.

Questa immagine ci serve per vedere due cose. La prima, che riguarda l'operatività, è la possibilità di attivare il quick menu, al solito premendo il tasto destro del mouse, che in pratica suggerisce tutte le specifiche da assegnare all'oggetto selezionato. La seconda riguarda la possibilità di inserire all'interno del modulo delle zone tabellari, in cui, come nel caso mostrato, i dati sono messi in una relazione uno a molti con quelli della testata del modulo.

 $DQ$ 

Figura 6. WordPerfect

InForms 1.0 - Designer

- Il maquillage del cam-

Del singolo campo

possono essere definiti

sia aspetti contenutisti-

ci, sia le caratteristiche

operative, sia l'apparenza estetica. Da no-

tare come si possano

definire in questa stes-

sa Box sia le caratteri-

stiche estetiche della etichetta, che quelle

del campo vero e pro-

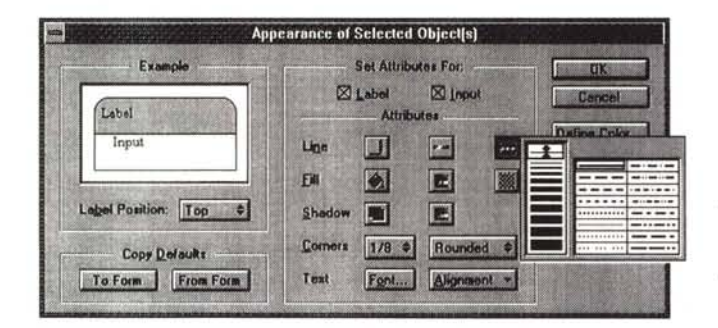

riversati sull'hard disk dalla procedura di installazione, e di agire seguendo le indicazioni del manuale.

Un po' all'antica ma estremamente produttivo per chi segue fedelmente l'esercizio.

Segue la parte Reference, che con le sue 300 pagine, fa la parte del leone. Gli argomenti, o meglio i comandi, esposti in ordine alfabetico, sono più di cento.

Chiudono 120 pagine con 12 appendici che trattano altri argomenti altrettanto importanti, come le formule di calcolo, i problemi di security, ecc.

Di InForms esiste anche una versione DOS e nell'appendice viene descritto come far convivere le due versioni.

Gli altri due manuali sono il Filler, di meno di 100 pagine, e quello delle Applicazioni Condivise, che sono le stesse già scaricate dal WordPerfect (il prodotto, non la casa). Questi due manuali sono in inglese nel pacchetto Designer e in italiano nel pacchetto Filler.

prio.

Il manuale del Filler ha solo esercizi e Appendici, preceduti da una Introduzione.

Le applicazioni condivise sono il File Manager, che fa concorrenza a quello di Windows, il QuickFinder, che serve per creare degli indici su grossi archivi di testi, poi i vari Dizionari, quello Ortografico, quello di Sillabazione e quello dei Sinonimi. Il relativo manuale è quello presente negli altri pacchetti della WordPerfect, non è in altre parole quello specifico di InForms.

I dischetti del Designer sono nove così suddivisi: quattro con il programma e i suoi file, due con i programmi condivisi, uno con i programmi di Setup per ODBC (il fatto che si possa costruire un'applicazione collegata a driver ODBC, non è però indicato nel manuale) e uno con alcuni Font Tipe1 + Adobe Type Manager e uno con Font True Type Bitstream.

La parte Filler invece ne ha cinque, più uno con Adobe Type Manager.

L'installazione è quidata. Diventa impegnativa, in termini di occupazione, se si installa tutto e se non si sia già installato sulla macchina il WordPerfect (fig. 2).

Poiché se si installa Designer viene installato anche il Filler, che serve allo sviluppatore per testare l'applicazione (in quasto caso il Filler viene richiamato direttamente dal Designer e viceversa) occorre stare attenti alla eventuale successiva installazione del Filler in italiano, cosa che anche lo sviluppatore dovrà fare per poter provare l'applicazione.

#### **Il Designer**

Lo sviluppo con Designer è ovviamente «object oriented», l'ambiente in cui si lavora è di tipo Visuale ed è particolarmente ricco di strumenti, al punto che la videata, anche quando ancora non si è cominciato a lavorare, risulta piena di oggetti (fig. 3).

Nelle figure dalla 4 alla 11 descriviamo visivamente ed esaurientemente le varie cose da fare.

In più rispetto a quanto documentato da queste figure è opportuno dire sinteticamente alcune cose:

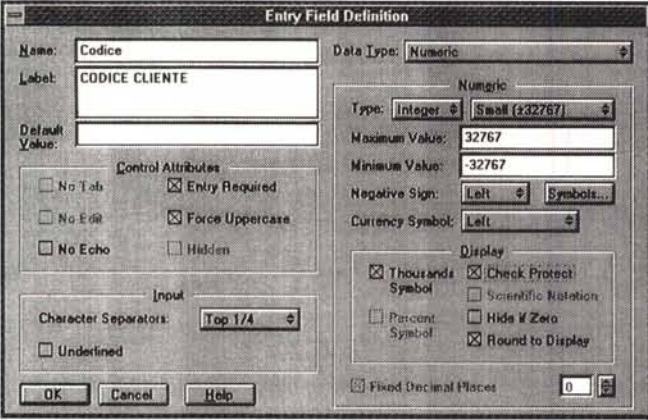

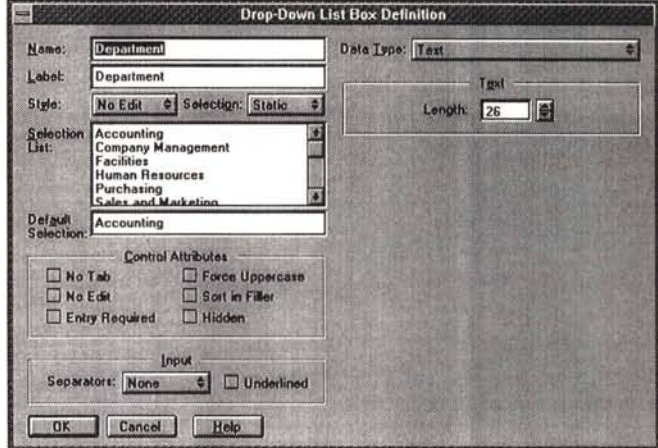

Figura 7. WordPerfect InForms 1.0 - Designer - Definizione del tipo del campo.

Le varie Box che mostriamo, relative alle varie caratteristiche del campo, sono «parlanti». In questa, che serve per definire il tipo di campo, possiamo notare le varie specifiche impostabili: nome del campo, nome della sua etichetta, eventuale valore di default, ecc. Le specifiche relative ai tipi di campo vanno allineate a quelle proprie del tipo di database al quale ci si collega.

Figura 8. WordPerfect InForms 1.0 - Definizione di una List Box.

Questa è una delle Box per la definizione «fine» del campo. In questo caso si tratta di un campo che appare come una Lista il cui contenuto è fisso, e quindi va digitato in questa box, dedicata proprio alla definizione delle caratteristiche della lista. La lista può essere anche alimentata direttamente da un file ed in questo caso viene caricata automaticamente dal prodotto che legge gli elementi.

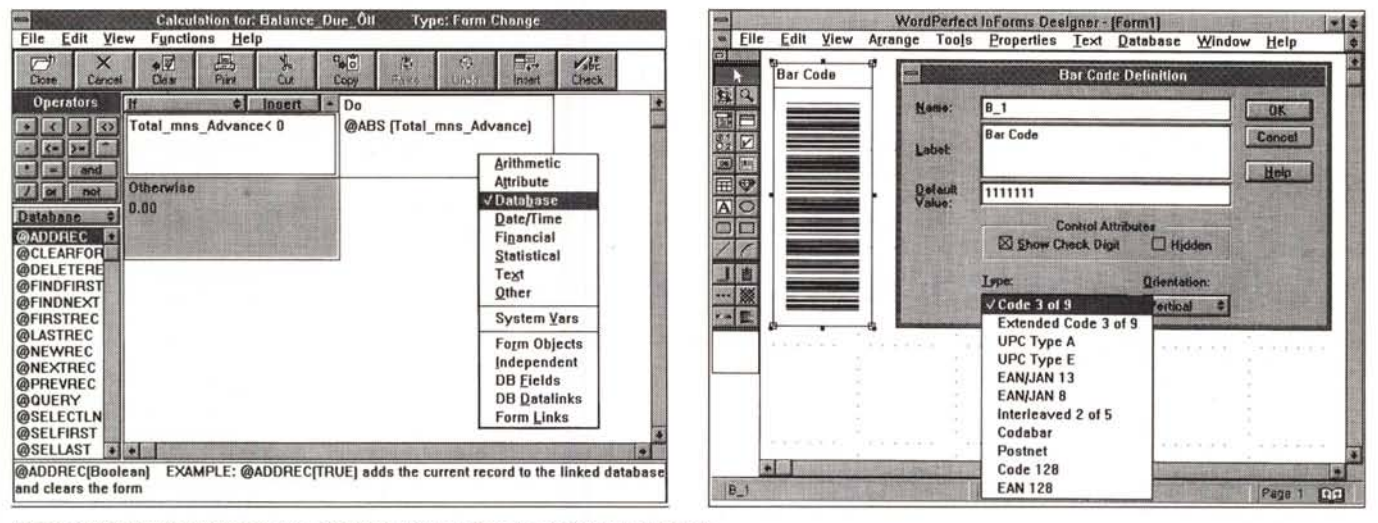

Figura 9. WordPerfect InForms 1.0 - Designer - Costruzione di una formula di calcolo.

Questa speciale finestra copre due necessità. La prima è la costruzione di formule di calcolo, di qualsiasi complessità, che servissero per calcolare il valore di un campo. La seconda è la costruzione dei comandi da associare agli eventi, come il tipico click su un pulsante posto nel Modulo. Le istruzioni inseribili in questo ambiente grafico appartengono quindi a varie tipologie, da quelle tradizionali, che manipolano dati numerici, testuali, ecc. a quelle che eseguono azioni msembii in questo ani-<br>modulo o sui record della tabella collegata. Ne

Figura 10. WordPerfect InForms 1.0 - Designer - Costruzione di un campo BarCode.

Nella Palette degli oggetti è presente un pulsante che serve per inserire nel Modulo un campo di tipo Bar Code. Si tratta di un campo un po' speciale, che accetta valori numerici e che poi provvede a tradurre nel corrispondente Codice a Barre, secondo il tipo di codifica scelto tra gli undici disponibili. Non sono esperto in materia, ma chi di voi lo fosse potrà vedere nella figura le varie codifiche riconosciute da InForms.

- la Tool Palette contiene sia pulsanti che creano oggetti «alla windows», che servono per definire i campi, sia pulsanti che attivano sottomenu grafici e finestre che servono per impostare le caratteristiche di tipo «estetico» dei campi, sia pulsanti che servono per tracciare elementi grafici slegati dal database;

- esiste il concetto di calcolo. Per calcolo si intendono fondamentalmente due cose: il calcolo sottostante un campo calcolato, il cui valore quindi dipende da altri campi, e una azione legata ad un evento, tipicamente al click su un pulsante, oggetto che in InForms si chiama ActionButton. Esistono consequentemente una serie di funzioni chiocciola ricadenti in varie categorie e che vanno utilizzate nella definizione del calcolo. La definizione del calcolo avviene in un speciale ambiente editor in cui si compongono le varie istruzioni. Le categorie di funzioni sono, oltre a quelle solite che manipolano numeri, testi, date, ecc. quelle che regolano il rapporto con il Database. In genere

## PROVA WORDPFRFECT INFORMS 1.0

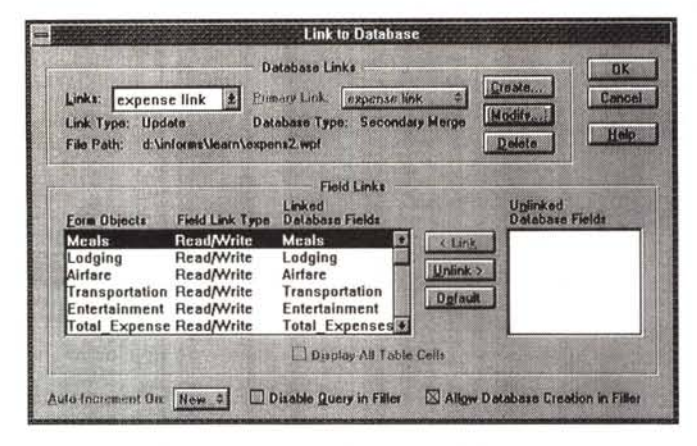

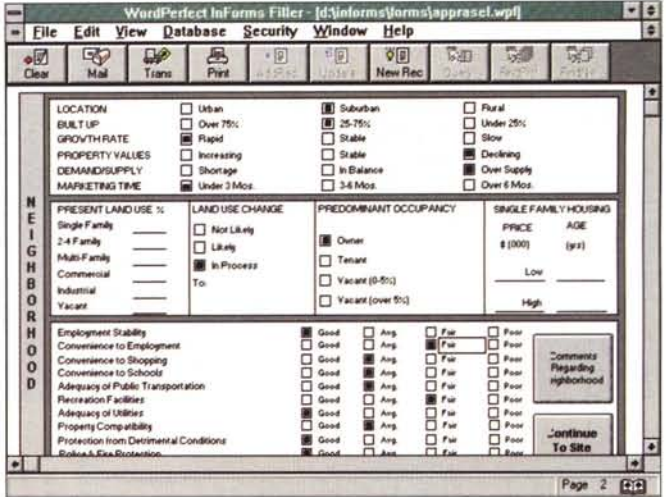

Figura 11. WordPerfect InForms 1.0 - Designer - Link al database. Cogliamo il momento principale nel disegno della applicazione InForms. Sono

stati già disegnati i moduli e quindi sono state già definite tutte le caratteristi-<br>che dei vari campi, poiché il contenuto di questi campi deve essere prelevato

oppure riversato in un database esterno, campo per campo, occorre definire le regole del collegamento. Nella parte inferiore della box si può notare la tabellina dove si imposta la corrispondenza (da una parte i campi del modulo dall'altra quelli del database) e il tipo di collegamento, lettura e scrittura o solo lettura.

Figura 12, WordPerfect InForms 1.0 - Designer - Modulo di Raccolta dati.

I numerosi esempi forniti con il prodotto sono interessanti sia perché servono per capire meglio come si usa il prodotto, sia perché, più in generale, possono servire per avere idee sui campi di utilizzazione del prodotto stesso. Purtroppo riguardano solo la parte modulo e non la parte collegamenti e contengono pochi esempi di calcolo. Qui vediamo un modulo di acquisizione di dati statistici, che possono ovviamente essere immediatamente memorizzati, trasmessi ed elaborati, per avere «in tempo» reale i risultati globali.

vanno associate, come detto, ad un pulsante, e consentono di aprire il collegamento, di muoversi nell'archivio, di cercare un record, ecc.

- tra gli oggetti disponibili, c'è da ci-

tare quello che serve per inserire nel modulo un codice a barre. InForms riconosce varie regole di codifica in modo che basta indicare, come caratteristica del campo, il valore numerico, per

ottenere il disegno del relativo codice a harre:

- tra gli oggetti c'è anche da citare quello che serve per definire una Tabella in cui i dati possono essere orga-

## Gestione dei dati attraverso i moduli

Con la prova di WordPerfect InForms affrontiamo per la prima volta una nuova categoria di prodotti, che conta peraltro già numerosi appartenenti, e che sta via via diffondendosi in numerose aziende, in cui esistano sia infrastrutture informatiche adatte. con presenza di PC, di LAN, presenza di collegamenti stabili con Server di Rete e, tramite dei gateway, con mini e mainframe, sia un certo numero di procedure operative che richiedono che il grosso del lavoro di immissione e di gestione dei dati sia svolto in periferia

I prodotti di cui parliamo sono quelli che servono per la creazione di Moduli e per la loro compilazione. Questi prodotti, per i quali non esiste ancora un «nome proprio» che li identifichi univocamente e facilmente, lavorano sempre in coppia, in quanto ce ne è uno che serve al creatore del Modulo, in cui sono presenti tutti gli strumenti necessari al suo disegno, alla definizione dei campi in esso contenuto, alla impostazione delle regole di collegamento con gli archivi, siano essi locali, oppure raggiungibili via LAN, oppure remoti, e un altro, molto più ridotto, che serve all'utilizzatore del modulo per operare sul modulo stesso, limitatamente alle sue funzioni di «riempitore» di dati. Quest'ultimo prodotto in genere è un sottoinsieme del primo.

Occorre innanzitutto chiarire cosa si intende per Modulo partendo da... riferimenti storici

In un'Azienda, di qualsiasi tipo, parecchie delle procedure operative si basano sulla compilazione dei moduli.

Compiliamo noi, persone normali, quando facciamo una raccomandata alle Poste, quando versiamo in Banca un assegno, quando facciamo la schedina del Totocalcio, quando prepariamo il modello 740, quando dichiariamo i dati del Censimento, ecc.

Le aziende che ricevono il nostro modulo, le Posta, la Banca, il CONI, il ministero delle Finanze, l'ISTAT, in genere lo validano, per controllare la presenza di errori, poi lo elaborano, eseguendo a partire dal modulo, una serie di processi successivi. Ad esempio il versamento dell'assegno provoca un movimento nel nostro conto corrente, oppure la nostra dichiarazione Istat viene elaborata insieme a tutte le altre e genera una serie di informazioni dovute all'aggregazione dei dati base.

In altre situazioni invece qualcuno compila

Moduli per noi, ad esempio quando in una azienda commerciale ordiniamo qualche cosa, oppure quando portiamo la nostra auto ad esequire un controllo dal meccanico e dichiariamo al capo officina quali interventi desideriamo che siano eseguiti sulla nostra vettura, oppure quando un agente prepara una polizza di assicurazione che poi noi sottoscriviamo. Sarà questo qualcuno che trasmetterà il modulo a qualcun altro e che metterà quindi in modo un certo numero di processi in serie.

All'interno di un'Azienda i moduli usati nei vari settori sono (o già dovremmo dire erano) tantissimi, in quanto le varie attività dell'Azienda, di qualsiasi tipo essa sia, vengono controllate, certificate, insomma sequite, e su tali moduli ne rimane ampia traccia. Questo al punto che esistono speciali uffici aziendali dedicati perennemente allo studio e alla razionalizzazione della modulistica, che deve in definitiva rispecchiare ed assecondare l'organizzazione aziendale.

Ad esempio in qualsiasi Azienda girano moduli di rilevazione delle presenze, moduli per le spese di viaggio, oppure moduli che servono alla rilevazione dell'andamento del lavoro, di qualsiasi tipo esso sia.

Il vecchio Modulo cartaceo seguiva una certa trafila, veniva compilato da chi generava o controllava l'«evento base» da docu-

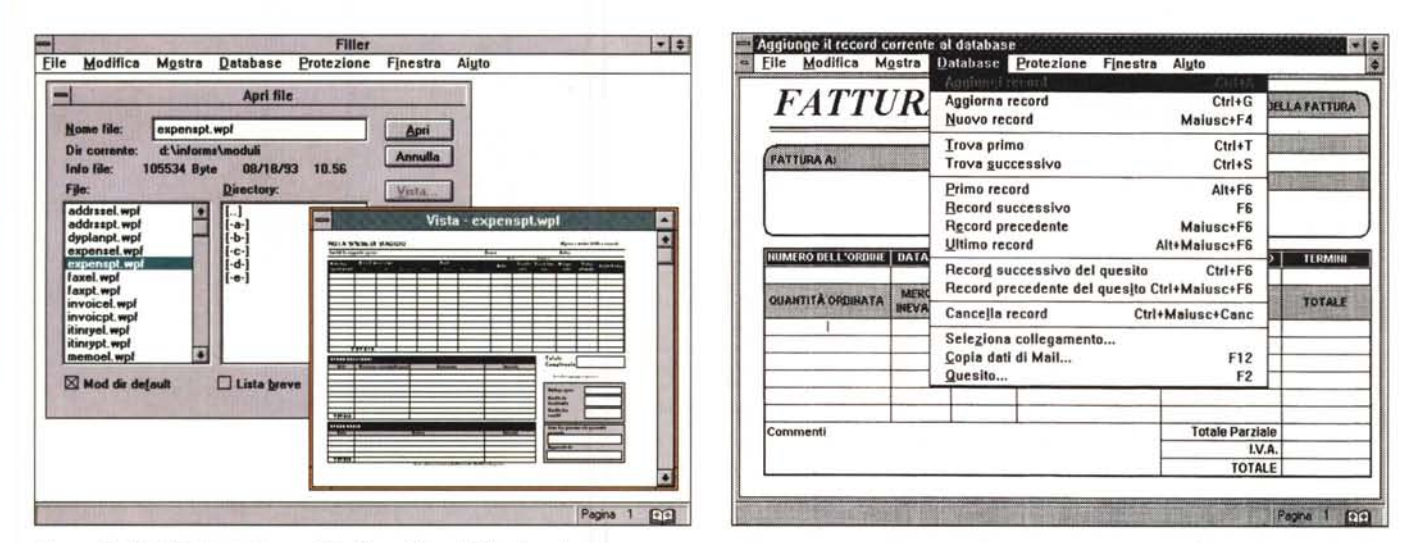

Figura 13. WordPerfect InForms 1.0 - Filler - Vista del file da aprire.

Alcune delle funzionalità di servizio sono state prese dal WordPerfect, come questa che permette di vedere cosa c'è nel file prima di aprirlo. È chiaro che questa funzionalità è comodissima nel word processor usato da una persona un po' disordinata. Nell'InForms Filler lo è molto di meno in quanto si spera che chi utilizza un Modulo per inserire i dati, non lo debba andare a cercarlo di qua o di là.

Figura 14, WordPerfect InForms 1.0 - Filler - Comandi di movimento nel database

L'utente finale che ha a disposizione il modulo può eseguire un numero limitato di operazioni, sia perché utilizza un modulo confezionato da qualcun altro, sia perché costui, il realizzatore del modulo, inserisce una serie di vincoli e limitazioni alle possibili operazioni. In condizioni normali la maggior parte delle funzionalità attivabili dall'utilizzatore sono raggiungibili attraverso il menu Database, le cui voci, come si può notare, sono un bel po',

nizzati per riga e per colonna. Le celle di tale tabella equivalgono ad un normale campo, che quindi può essere collegato ad un database, e sul quale possono agire una serie di comandi e/o di funzioni di calcolo. Una grossa limitazione sta nel fatto che tale tabella è fissa e non dispone di scroll bar verticali:

- in caso di applicazioni complesse è possibile lavorare su più moduli, concepibili come pagine successive, con pari dignità rispetto alla prima, oppure come ramificazioni, in tal caso con dignità minore;

- in caso di sviluppo di numerose ap-

mentare, poi passava da un ufficio ad un altro, in cui magari venivano compilati moduli riassuntivi, che aggregavano i dati base, questi poi venivano vistati, firmati, controfirmati. Il modulo aveva insomma una certa vita. Alla fine, in generale, veniva usato (o meglio i dati in esso contenuto venivano usati) in procedure statistiche sempre utili per avere, dei vari fenomeni aziendali, anche una vista «dall'alto». Successivamente il modulo finiva i suoi giorni in un archivio, sempre meno movimentato, fino ad essere dichiarato «morto»

È chiaro che nella situazione di Azienda «ideale» di cui abbiamo parlato prima gli strumenti informatici possono prendere in carico buona parte delle attività prima citate:

- il modulo cartaceo viene convertito un un modulo di acquisizione dati su PC,

- il modulo d'acquisizione si può avvalere di tutte le facilitazioni operative proprie dell'ambiente Windows, ad esempio di «oggettistica» (liste, pulsanti di vario tipo, barre di scorrimento, ecc.) già conosciute dall'utente che probabilmente in un'azienda del genere già usa strumenti informatici per utenti finali

- il modulo può disporre di un help interattivo, che può sostituire e migliorare le note operative che accompagnano qualsiasi modulo.

- i dati possono essere controllati sul posto dal «motore» del modulo,

- i dati possono essere trasmessi al database di destinazione, sia che esso sia locale, sia che esso sia sul Server, sia che sia remoto.

- il modulo può essere direttamente collegato alla posta elettronica in maniera tale che i dati immessi, e validati dalle varie routine di controllo, diventano direttamente un messaggio elettronico.

Una volta arrivati a destinazione i dati sono utilizzati per attivare successive procedure operative, poi utilizzati per eseguire calcoli di tipo statistico, a vari livello di dettaglio. La «morte» del dato si può identificare con il momento in cui il file che lo contiene viene tolto dall'hard disk, anche se in generale di tale file si esegue preventivamente una copia, su nastro o su floppy, a futura memoria.

Il mercato dei prodotti per la creazione e l'utilizzo dei moduli su PC è in forte sviluppo. Oltre all'InForms della WordPerfect, citiamo E-Form Designer della Microsoft, prodotto basato sul Visual Basic, citiamo il nuovo VIP (Visual Programmer) della Lotus, che serve per creare delle schede basate su Lotus Notes, e, sempre della Lotus, il Form (Designer e il Filler), che si appoggiano sia su Notes, del quale riconoscono la tecnologia /FX, che su cc:Mail.

Una strada alternativa è quella di usare dei prodotti di tipo DBMS, ad esempio Paradox o dBASE V, della Borland, oppure Approach della Lotus, oppure Access o FoxPro della Microsoft. Ormai tutti questi prodotti permettono di sviluppare non solo applicazioni con dati propri (locali e nel proprio formato), ma anche applicazioni con dati in formato esterno e che risiedono su Server, oppure su mainframe, anche remoti.

A questo punto se l'applicazione non deve servire solo alla compilazione di moduli. ma necessita di altre funzionalità (ad esempio Report, oppure piccole procedure Batch, ecc.) diventa più logico svilupparla con un prodotto di tipo DBMS.

Ulteriore alternativa è quella costituita dal Visual Basic potenziato con l'E-Form Designer. Il vantaggio di tale soluzione sta nel fatto che l'applicazione generata è un eseguibile Windows (è un file con desinenza EXE) che non necessita, per essere utilizzata localmente, di un runtime.

Se poi è prevalente l'aspetto Mail è chiaro che ci si orienta verso il prodotto Designer e Filler nati come partner di un prodotto Mail, come l'Office della WordPerfect oppure cc:Mail della Lotus

Insomma anche in questo caso le possibili soluzioni sono numerose e va scelta quella più adatta alle varie condizioni al contorno.

#### PROVA WORDPERFECT INFORMS 1.0

plicazioni è possibile definire delle librerie di oggetti, che in tal modo vengono salvati a parte, rispetto al modulo attivo, e possono essere facilmente riutilizzati. Nella libreria standard sono presenti tutti i pulsanti che servono nel normale lavoro su un Modulo (ne vedete alcuni in fig. 17).

E

r

#### **Il Filler**

L'applicazione sviluppata con Desianer si concretizza in un file con desinenza \*.WPF. Questo file può essere aperto dal Filler per essere utilizzato e

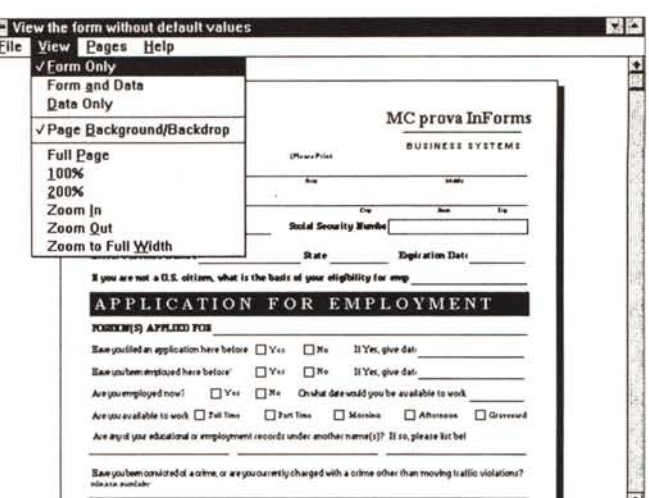

Figura 15. WordPerfect InForms 1.0 - Filler -Anteprima di stampa. Dal Filler è sempre possibile attivare l'antenrima di stamna e quindi si può stampare il modulo, se proprio si desidera averne una copia su carta. Questo. esempio riguarda un modulo di richiesta copie. Se la procedura prevede la trasmissione dei dati dal richiedente al responsabile dell'ufficio copie, la stampa del modulo di richiesta non serve (paperless office).

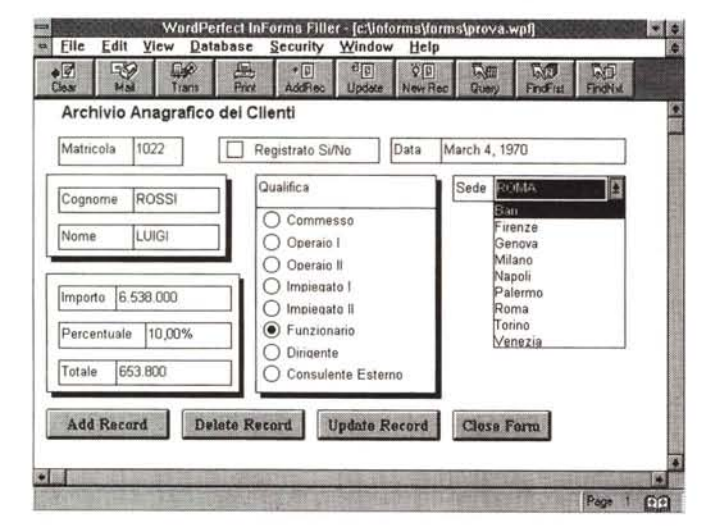

**County** Trees

InForms 1.0 - Filler -Una piccola prova. Abbiamo eseguito una prova molto semplice

Figura 16. WordPerfect

di costruzione di un modulo di gestione dati. Si tratta di un caso molto banale sia per il fatto che i campi inseriti sono pochi, sia per il fatto che il modulo è linkato con una sola tabella. Il tempo necessario a costruire l'interfaccia, definire le caratteristiche dei vari oggetti, collegare i campi al file DBF, usato per il link, è stato dell'ordine di una decina di minuti.

le scorciatoie da tastiera o gli eventuali comandi che lo sviluppatore avesse inserito nell'applicazione.

١٠

Il modulo può sempre essere stampato (non è lo sviluppatore che deve prevedere questa funzionalità) e la stampa può essere controllata in Anteprima (fig. 15).

L'eventuale collegamento ad un sistema di posta elettronica si manifesta in una specifica funzionalità Mail che permette di inviare come un messaggio a tutti gli effetti del contenuto del modulo.

Altra superfunzionalità sempre disponibile nel Filler, che quindi non deve essere predisposta dallo sviluppatore è la Query che consente di selezionare e di ordinare i dati da gestire nel Modulo. La Query si avvale di un efficace ambiente QbE (fig.17).

#### **Conclusioni**

Nel provare il prodotto abbiamo prima analizzato i numerosi esempi inseriti nel materiale, poi ci siamo cimentati nel costruire un semplice modulo, collegandolo semplicemente a nostri dati. In questo caso elementare non abbiamo riscontrato nessun ostacolo. Il prodotto si quida con facilità senza neanche dover ricorrere alla manualistica.

Gli aspetti da approfondire sono quelli relativi all'uso pesante del concetto di calcolo, che in pratica è il linguaggio di programmazione degli eventi di InForms, e all'uso pesante dei collegamenti, sia nel caso di collegamenti complessi dal punto di vista... fisico, ad esempio remoti, sia nel caso di collegamenti complessi dal punti di vista database, quindi con più tabelle relazionate tra di loro.

Per quanto riguarda il range di utilizzabilità di tale specifico prodotto valgono le considerazioni generali inserite nel riquadro pubblicato in queste pagime ne.

Figura 17. WordPerfect  $lnForms$  1.0 - Filler Creazione della Query by Example.

Il fatto di avere un modulo collegato ai dati consente, tra le altre cose, di attivare la funzionalità Query, che<br>porta in questo ambiente QbE, in cui si possono, in maniera quidata e aiutata da una speciale pulsantiera inserire le regole con le quali selezionare o ordinare i dati, in modo che sul modulo appaiano solo quelli filtra-

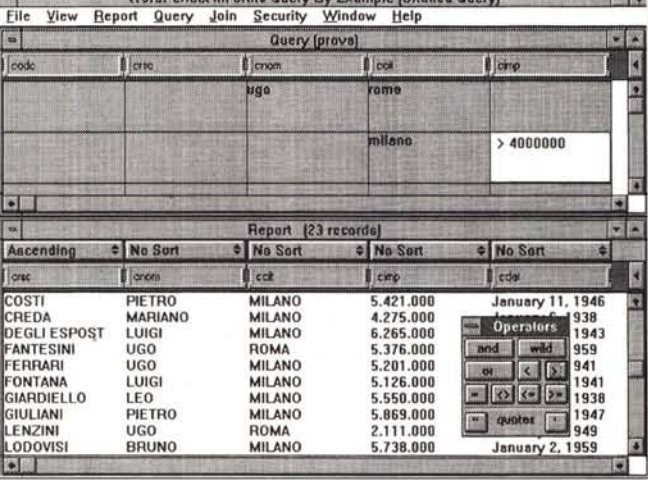

**CINCIDENT IN PARTIES OF CONTRACTORS AND INVESTIGATION** 

l'operazione di scelta del file da aprire è aiutata da una comoda funzione che mostra in anteprima l'aspetto del modulo (fig. 13).

Una volta aperto il file appare il pri-

mo modulo, già collegato al database, nel rispetto delle regole imposte dallo sviluppatore. L'utente potrà già inserire i dati, potrà muoversi nell'archivio usando o i comandi del Filler (fig.14), o

# *Cerchi un PC multimediale?*

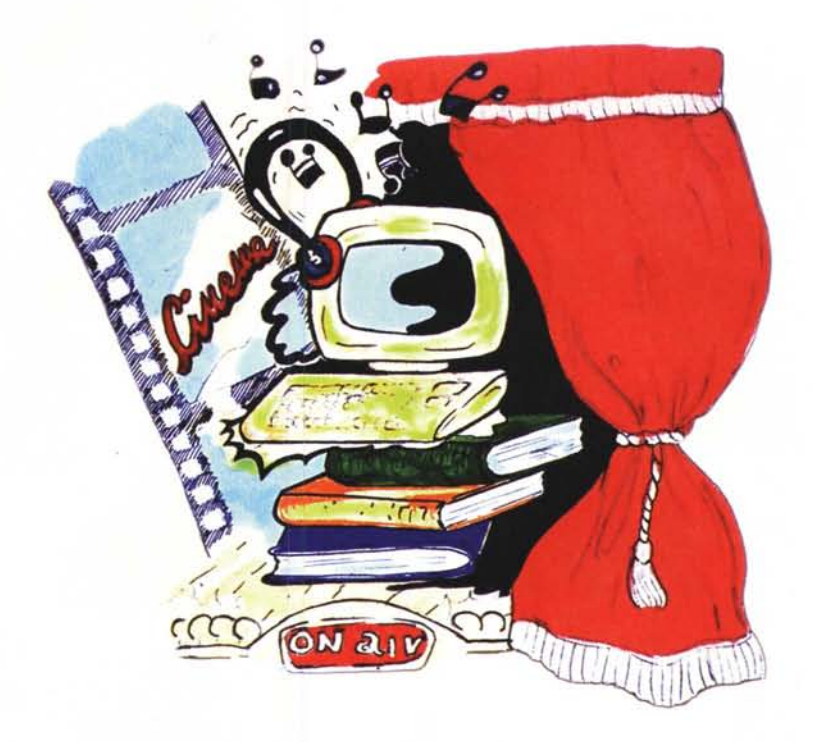

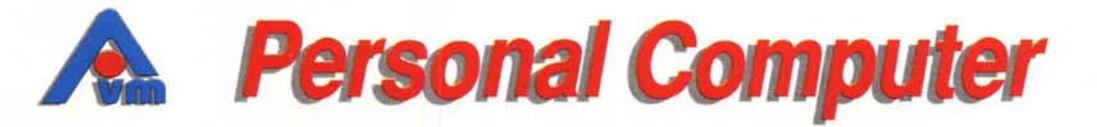

## **PC AVM 486DX2-66 Multimedia**

Una scheda audio non basta. Un PC multimediale deve essere potente, per ottenere animazioni più fluide e rendere i giochi più realistici. Il nostro AVM Multimedia ha di serie un hard disk con controller ATA che consente di ottenere un transfer rate doppio rispetto ad un controller tradizionale. Per avere un I/O adeguato è inoltre dotato di porte

seriali UART 16550 e porta parallela bidirezionale high speed EPP,ECP. Potete poi decidere di dotarlo di un CD-ROM a doppia, tripla o quadrupla velocità, e infine scegliere l'interfaccia video e la scheda audio più adatte alle vostre necessità, ricordando che la dotazione include gli altoparlanti.

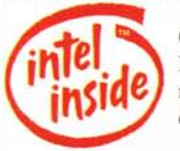

Cerca il simbolo Intel Inside~ sui nostri computer di qualità.

## associato più vicino. **armonia distribuzione prodotti per l'informatica**

*Sede centrale: SUSEGANA (TV) Via Conegliano 74 Tel. 0438-435010 - Fax 435070* *Punti vendita diretta: SUSEGANA (TV) Via Conegliano 33 Tel.0438-435110*

Per maggiori informazioni chiamate il numero 0438/435186, vi indicheremo il punto vendita

## **Schede audio**

Per un utilizzo amatoriale consigliamo la scheda Sound Plus 16 compatibile Sound Blastere W.S.S. o la nuova scheda Genius Sound Maker 16. Per utilizzatori più evoluti abbiamo a disposizione tutta la gamma Sound Blaster Creative Labs.

## **Schede interfaccia video**

- Scheda titolatrice amatoriale: consente di inserire nelle proprie videocassette scritte e immagini.

- Scheda titolatrice semi-professionale: funzioni genlock e overlay con possibilità di effetto fading.

- Scheda acquisizione immagini: video in a window a 16 Mi!. di colori.

Scheda Tuner: permette di sintonizzare i

programmi TV sul vostro PC. - Convertitore VGA-PAL: permette di visualizzare su schermi TV le

immagini del vostro PC. Disponibile in 3 versioni: esterno, con audio, Hi-Res con telecomando.

*PORDENONE Viale Grigoletti 92/a Tel.0434-551925*

*UDINE Via Roma* 47 *Tel.0432-295131*

*MONFALCONE* (GO) *Prossima Apertura*